# **Managing Microsoft Teams Live Events**

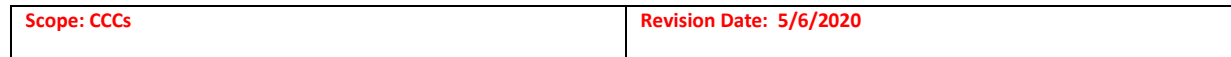

## **Table of Contents**

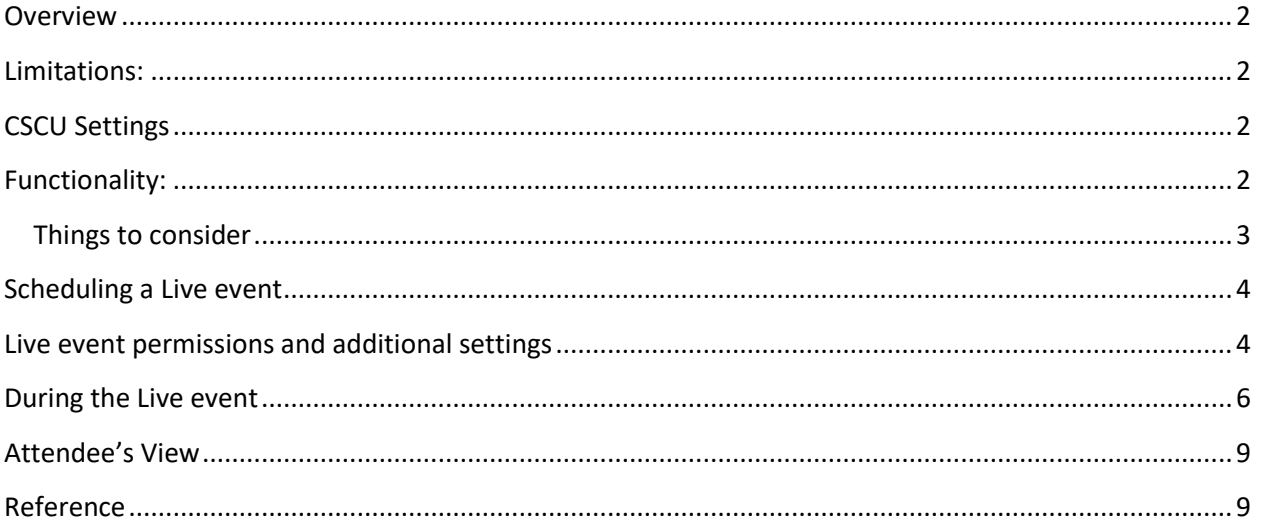

## <span id="page-1-0"></span>**Overview**

Live events are a subset of Teams Meetings and can be scheduled in nearly the same manner. However, Live events have very different uses. While Teams Meetings are designed for collaboration, and to foster discussions amongst participants, Live events are designed for a small set of users to broadcast out presentations and screen sharing to large online audiences.

The ability to create Live events will be limited to approved users, by request.

Live events use 'roles' to categorize users:

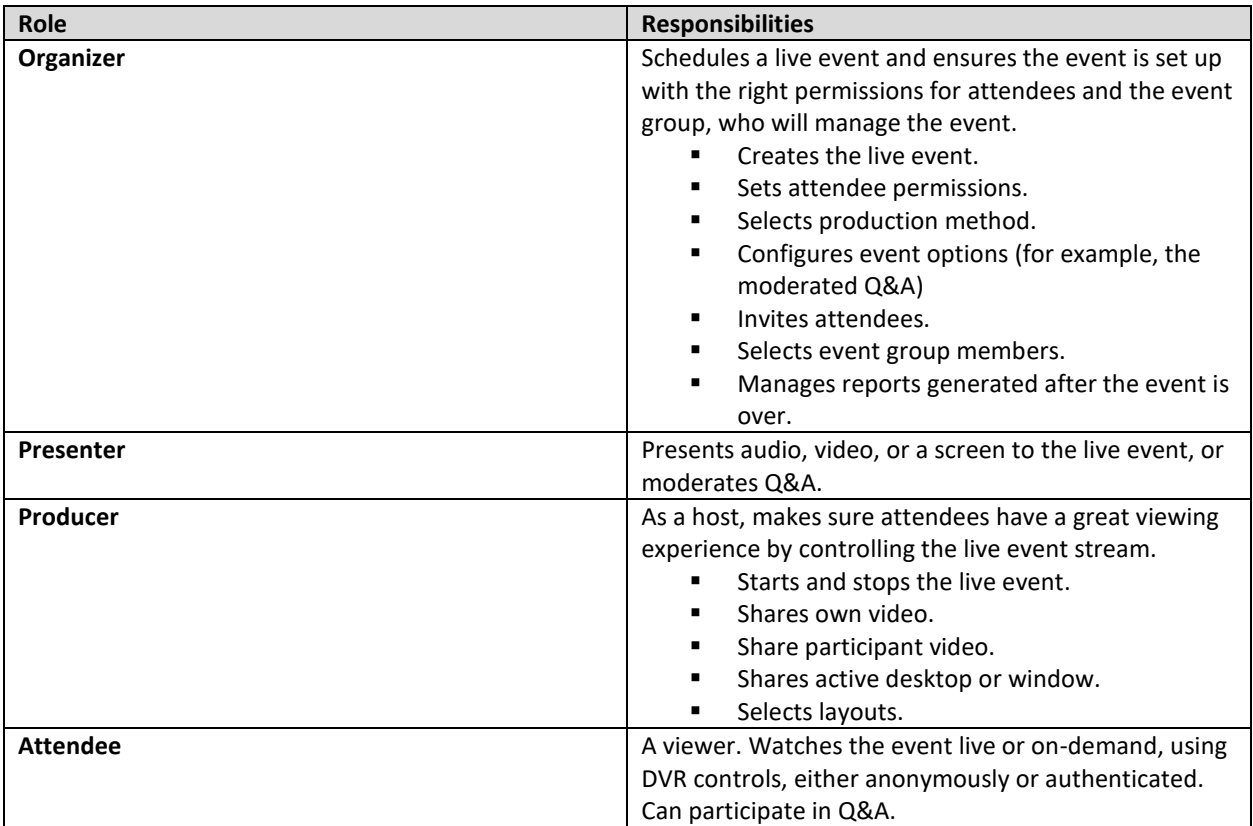

## <span id="page-1-1"></span>**Limitations:**

- Audience Size: 10,000 attendees
- Duration of event: 4 hours
- 15 Concurrent live events in an Office 365 organization.
- [Microsoft Documentation on Limits](https://docs.microsoft.com/en-us/microsoftteams/limits-specifications-teams)

# <span id="page-1-2"></span>**CSCU Settings**

Live events will be available for approved users to create private, organization-wide, or completely public events. A Service desk request will need to be made to allow Live events for a user.

## <span id="page-1-3"></span>**Functionality**:

Live events require Presenters and Producers to run an installed Teams client. **Web or mobile apps are not supported for these roles at this time.** Attendees can use any method to join a Live event.

Producers are the users who schedule and organize a Live event, meaning they will be able to decide which Presenter's video is currently live on air.

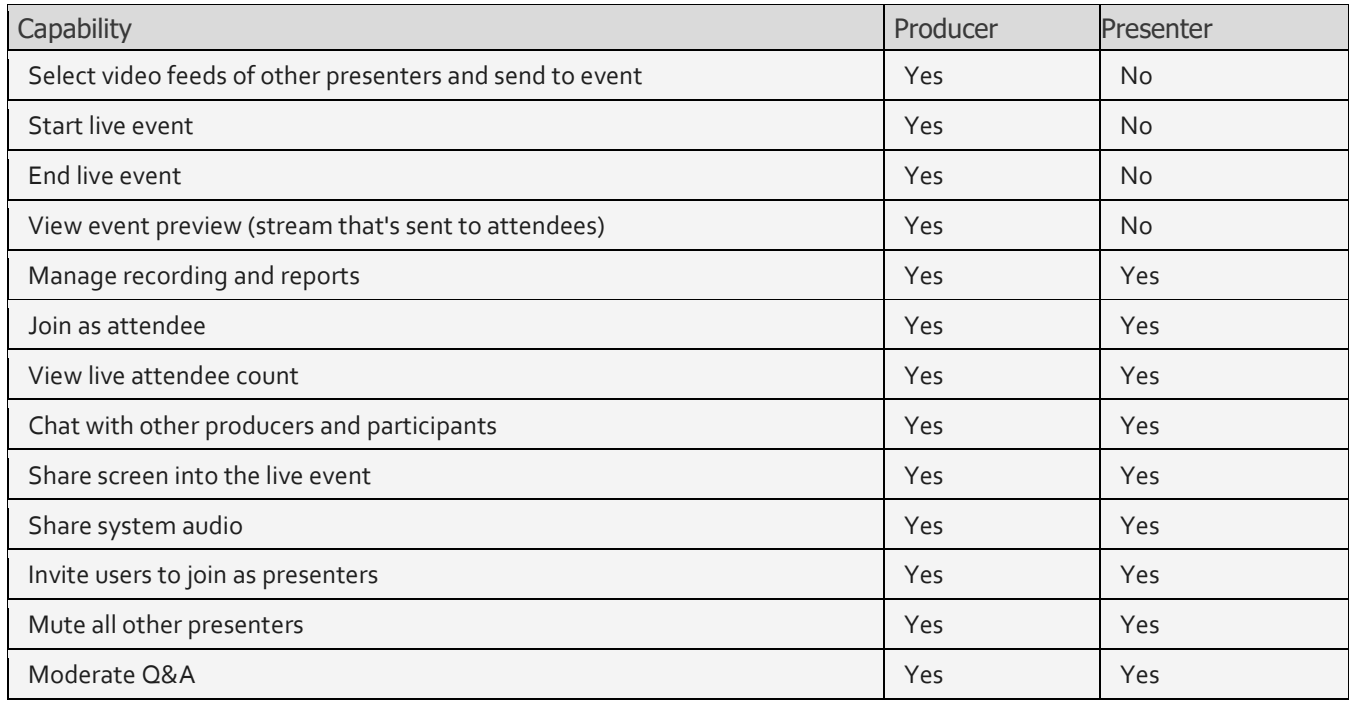

Live events are limited to 1 Presenter + an optional screen sharing component at any given time.

#### <span id="page-2-0"></span>**Things to consider**

- **1.** The content sharing window is shared amongst *all* presenters. This means any presenter can override existing shared content at any time.
- **2.** While only 1 presenter's *video* (camera) may be seen at any given time, all presenter's *audio* streams are sent live to the event, simultaneously. This allows for co-presenting of shared content from multiple Presenters.
- **3.** There is currently no attendee list. Producers may only see total number of active attendees during the Live event. A report is made available only after an event has ended.
- **4.** Attendees cannot participate in video or audio chat, they may only passively watch an event. (unless Q&A is enabled, see below)
- **5.** If a Q&A setting is enabled in Live events, attendees may submit a text-based question in the Live event's chat window. Presenters/Producers may then choose to make that question publicly visible. Otherwise the question can be replied to by speaking or by typing back in the Q&A window.
- **6.** The Q&A window is NOT the same as the 'chat' window. Chat window is for Producers/Presenters to chat amongst themselves. It is not for attendees.
- **7.** Attendees may choose to pause and rewind a live event on their end.
- **8.** Live events can be recorded and shared afterwards. The video can be downloaded by Presenters/Producers, and optionally uploaded to Microsoft Stream for mass distribution.

## <span id="page-3-0"></span>**Scheduling a Live event**

As you would schedule a typical Teams meeting, you can schedule a Live event by clicking on your Calendar within Teams, then the dropdown arrow on "+ New Meeting" and then selecting Live event.

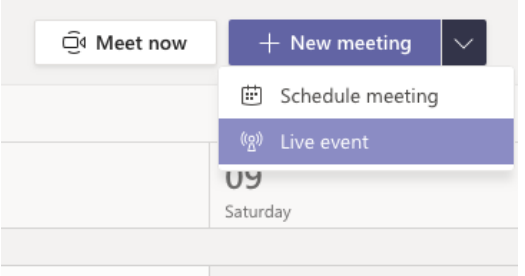

Fill in the required information. Here is where you can designate any CSCU user as a Presenter or Producer. **This screen is not for inviting attendees**, that comes next.

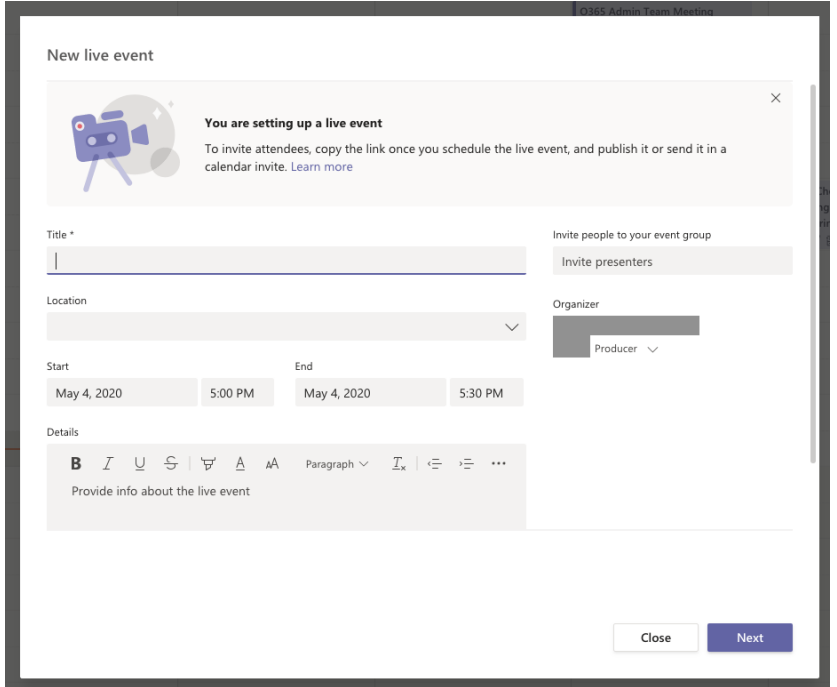

## <span id="page-3-1"></span>**Live event permissions and additional settings**

Choose the appropriate type of Live event.

- **Private** only select users.
- **Org-wide** the entire CSCU organization can attend.
- **Public** Share a link for non-CSCU users to attend.

**Enable Q&A** - will create an approval-based text chat window where attendees may submit a question. Producers and Presenters can moderate this chat, and if needed, publish a question to the public chat window.

**Support URL** – Either leave default, or if you prefer, create a custom web page for your event, and include the URL here. Attendees will see this information when in the meeting.

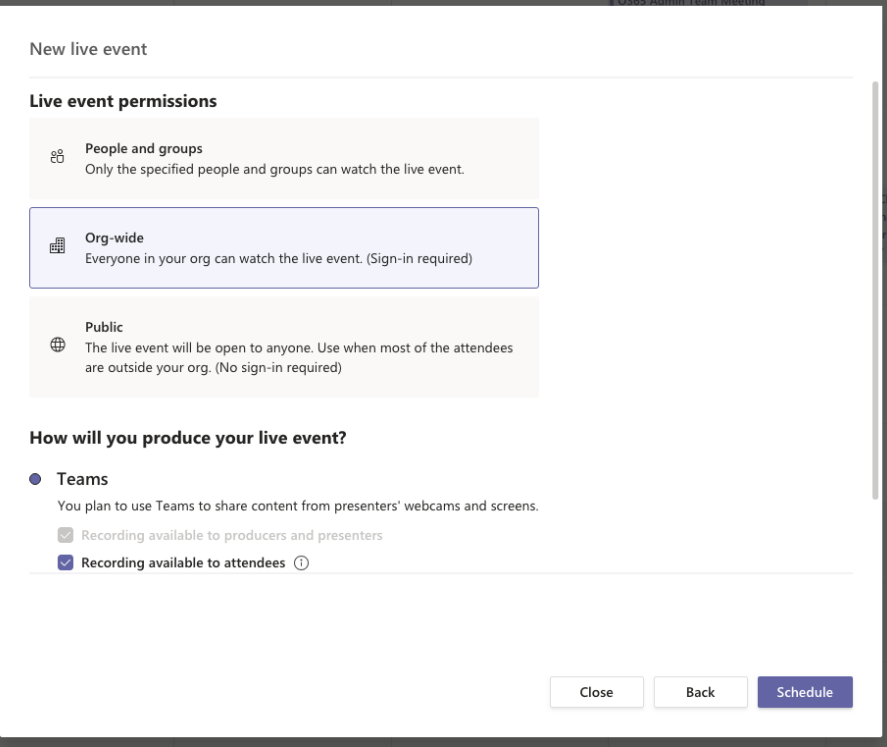

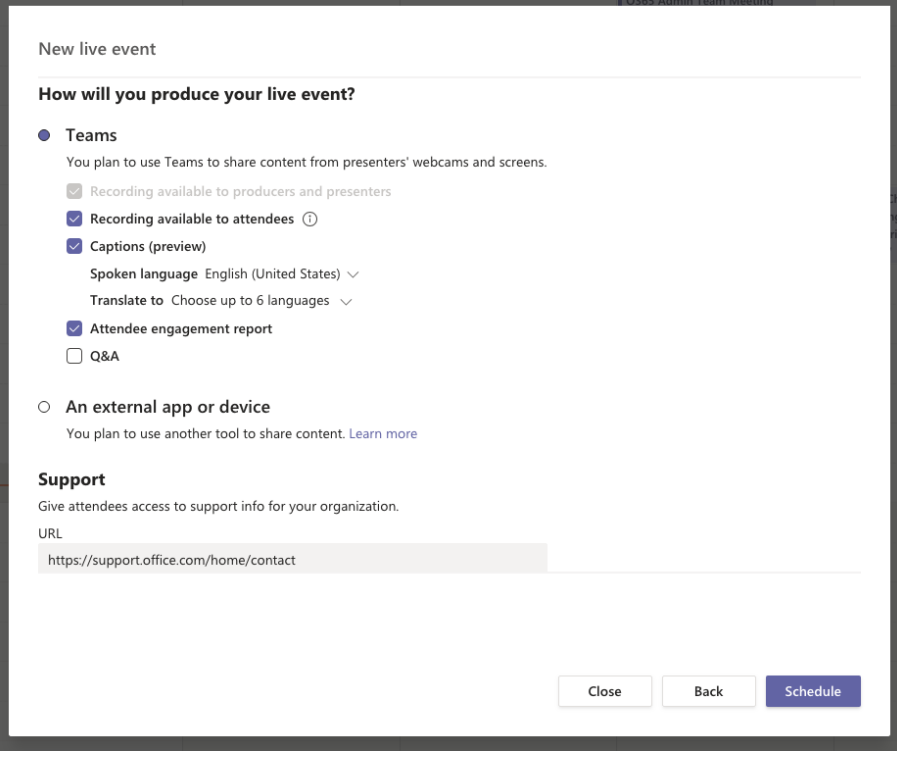

Clicking **Schedule** will add this Live event to your calendar, and automatically send out an invitation link to assigned Presenters and Producers.

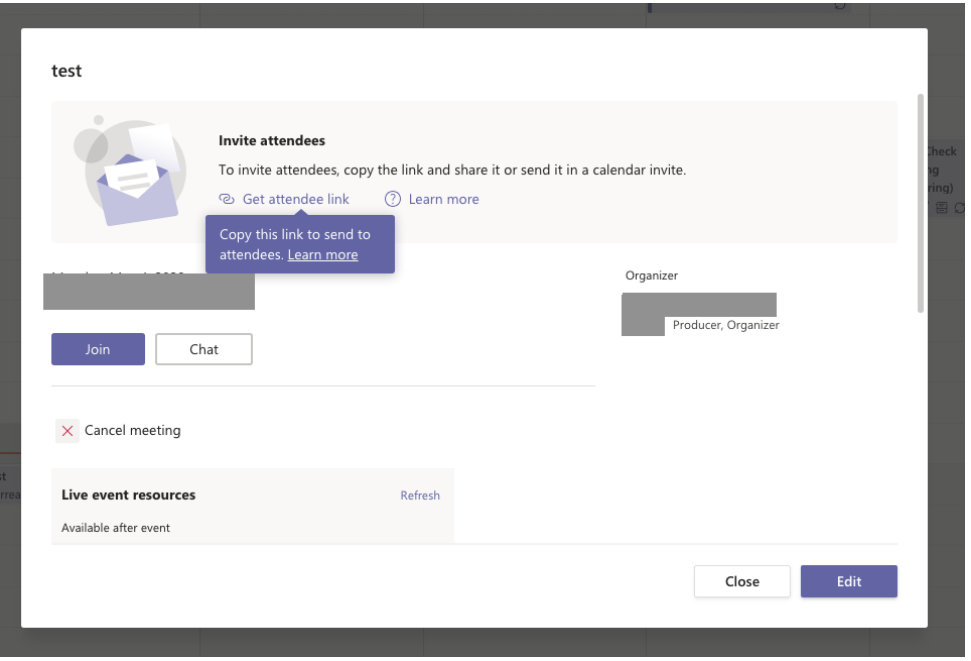

The **Get attendee link** will provide you with the URL that can be published or distributed via other online methods, such as email, websites, or social media.

## <span id="page-5-0"></span>**During the Live event**

A Producer's view of a Live event shows a Queue preview, Live event preview, a Presenter/Producer row at the bottom, and other settings and tools on the right-hand side.

Content must always be Queued before being sent live. Clicking on a Presenter's preview on the bottom row will queue up their video or their content.

Click **Send Live** to broadcast queued content.

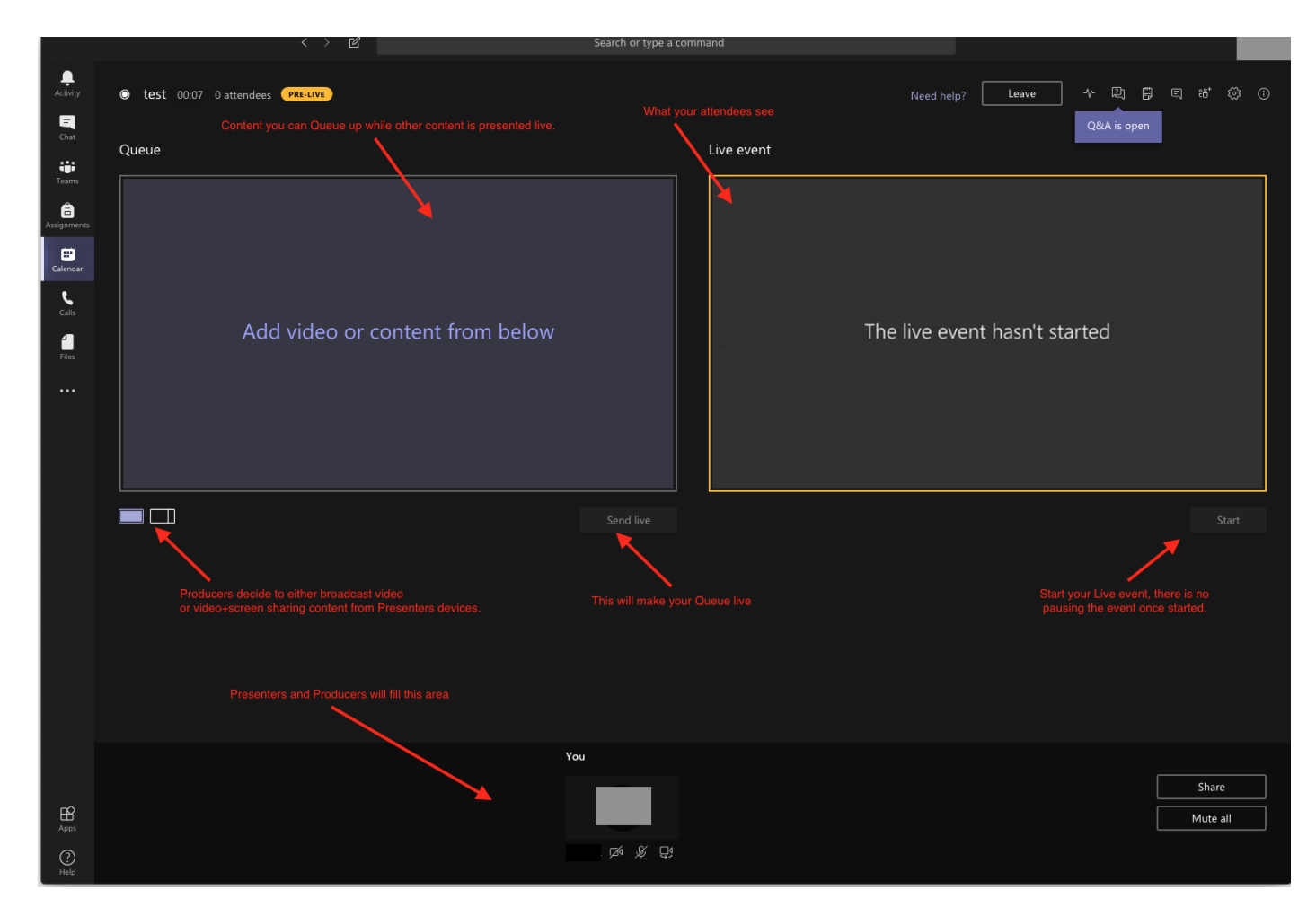

When you click "Start" you are prompted to confirm.

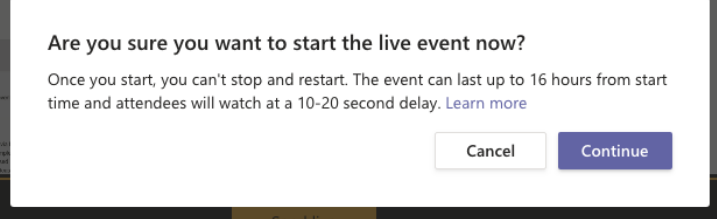

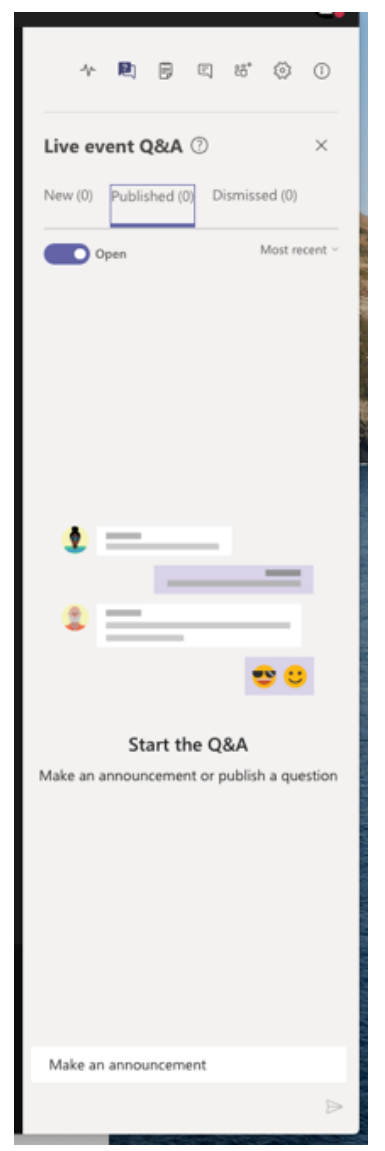

Q&A, if enabled, will be available on the right-hand side of the presentation window.

Attendees can submit questions. Presenters and Producers can 'publish' these questions to the public chat window.

Q&A can be closed or opened at any time during the event.

**Note: Q&A window is not the same as the 'Chat' window. Chat window is for Presenters/Producers only.** 

If Recording was enabled in the settings, it will be available after the event has ended in the Meeting Details window, along with Q&A Report, and other metrics.

Note, the recording is not automatically saved in Microsoft Stream, but it can be downloaded and then uploaded to Stream afterwards.

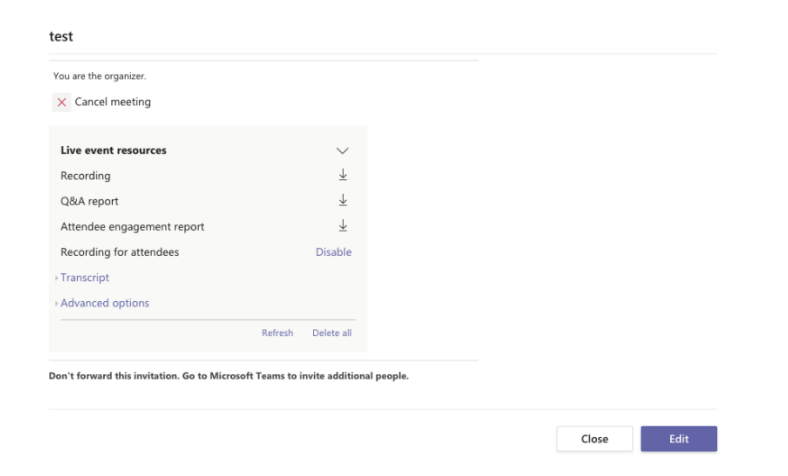

## <span id="page-8-0"></span>**Attendee's View**

The attendee's view is a simplified version of a typical Teams Meeting window. The content/video is on the main window, while Q&A, if enabled is on the right-hand column.

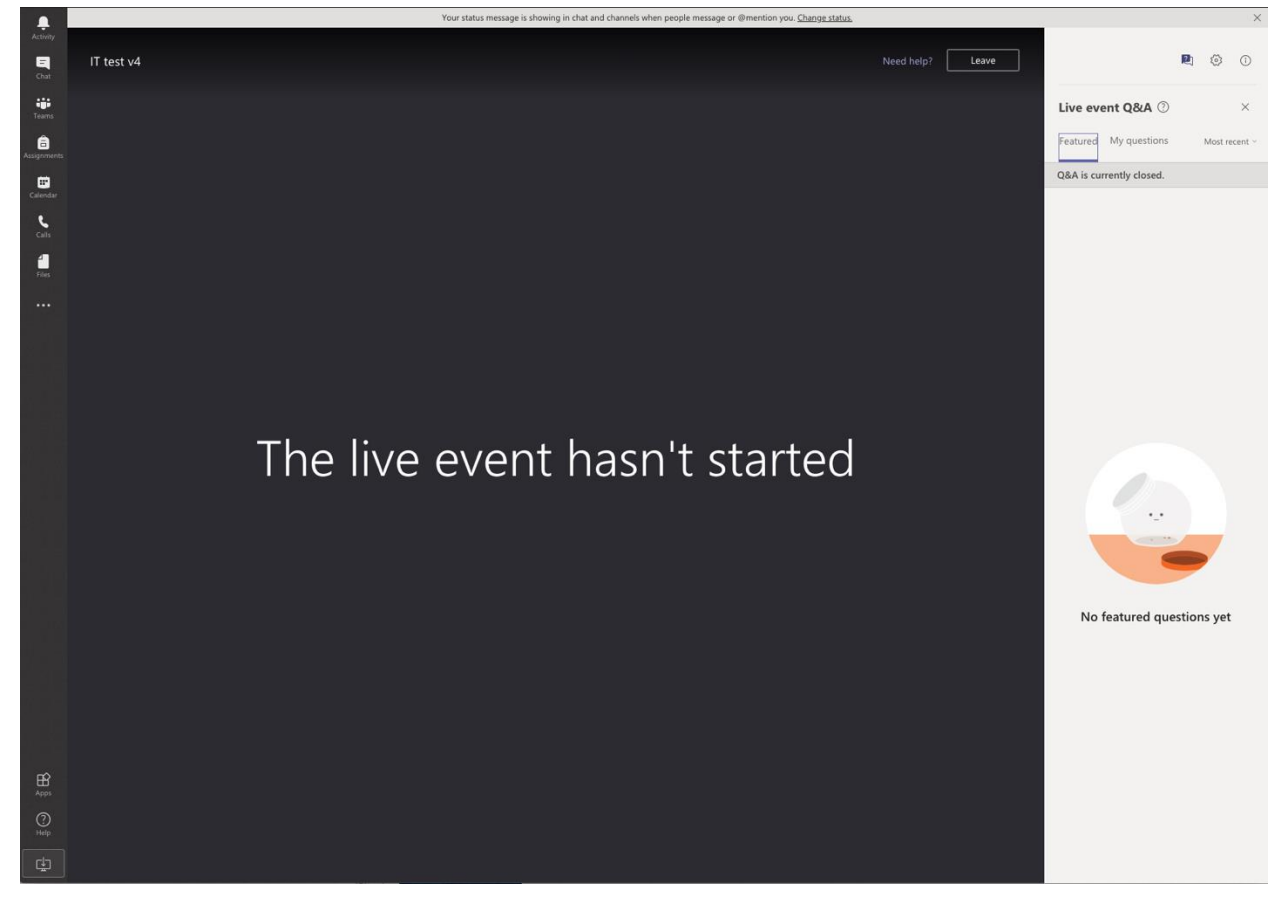

## <span id="page-8-1"></span>**Reference**

[What are Team Live events?](https://docs.microsoft.com/en-us/microsoftteams/teams-live-events/what-are-teams-live-events)

[Plan for Live events in Microsoft Teams](https://docs.microsoft.com/en-us/microsoftteams/teams-live-events/plan-for-teams-live-events)

[Get Started with Microsoft Teams live events](https://support.office.com/en-us/article/get-started-with-microsoft-teams-live-events-d077fec2-a058-483e-9ab5-1494afda578a)

[Manage a live event recording and reports in Teams](https://support.office.com/en-us/article/manage-a-live-event-recording-and-reports-in-teams-6d1f5da9-74b7-4771-977d-b89eba194578)